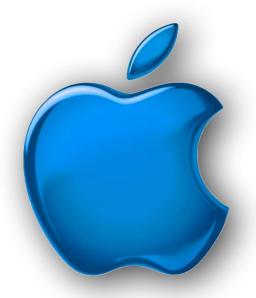

## iDevices SIG

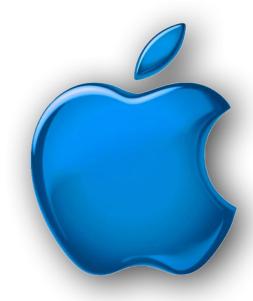

November 2021

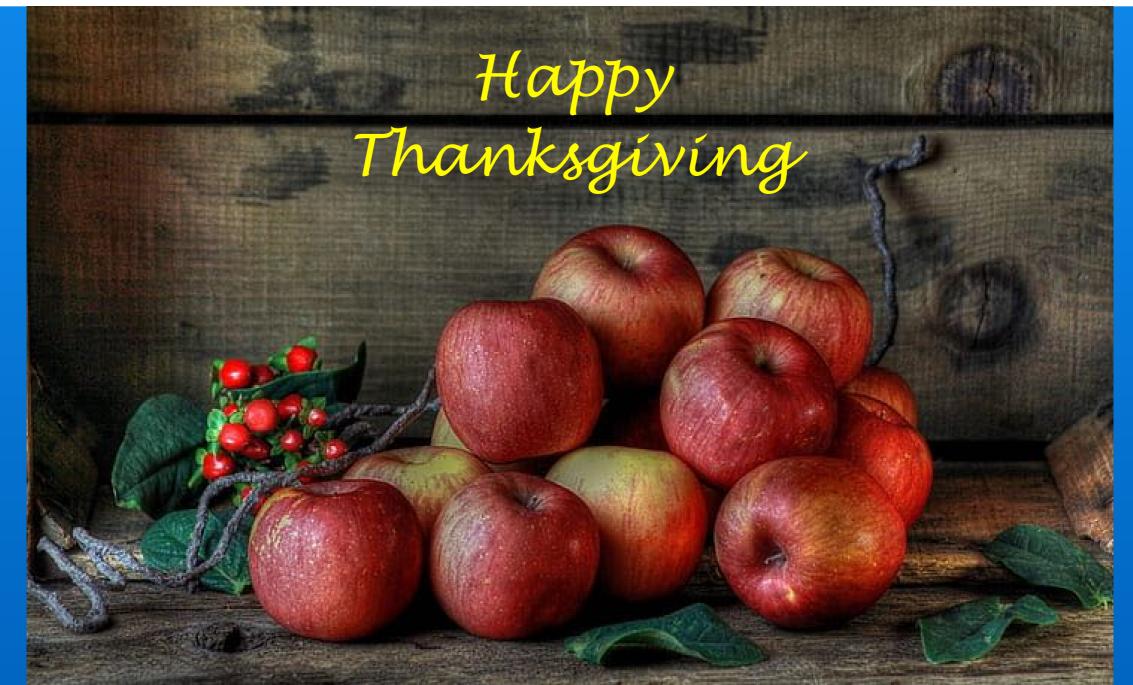

### Modern Life

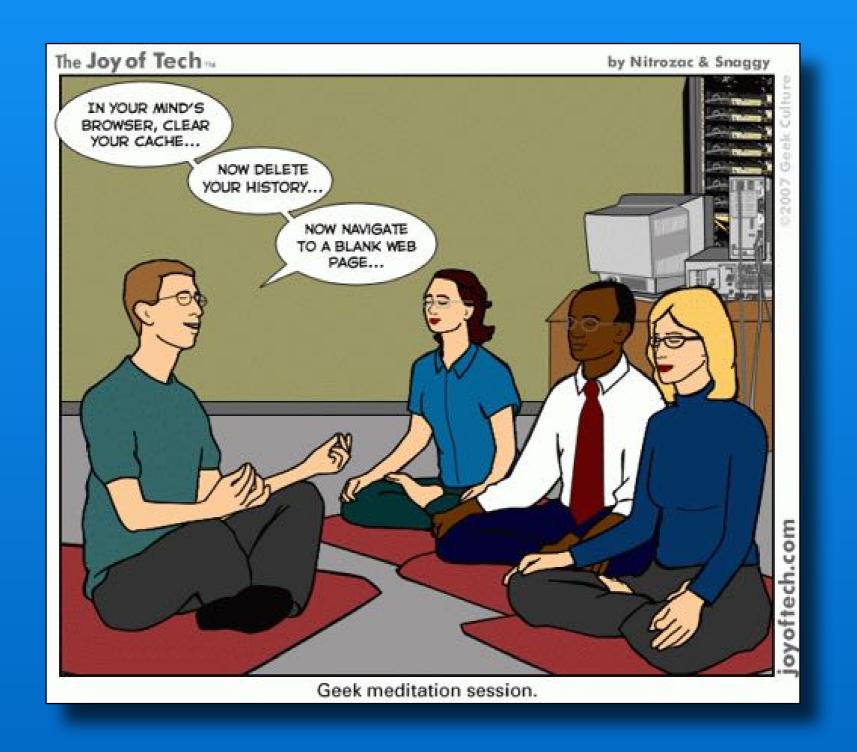

### Software Up To Date?

| iPhone 6s or<br>later     | iOS 15.1    | October 25, 2021   |
|---------------------------|-------------|--------------------|
| iPad Air 2 or<br>later    | iPadOS 15.1 | October 25, 2021   |
| Apple Watch<br>3 or later | watchOS 8.1 | October 25, 2021   |
| Apple TV                  | tvOS 15.1.1 | November 1, 2021   |
| iPhone 6 or<br>older      | iOS 12.5.5  | September 23, 2021 |

https://support.apple.com/en-us/HT201222

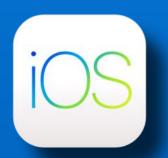

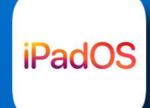

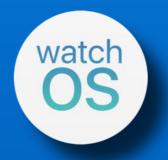

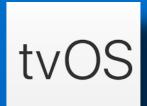

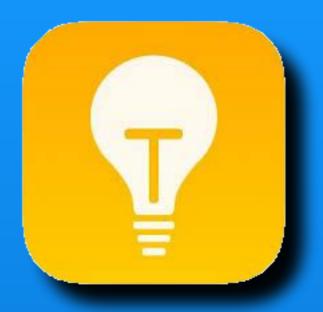

## Tips

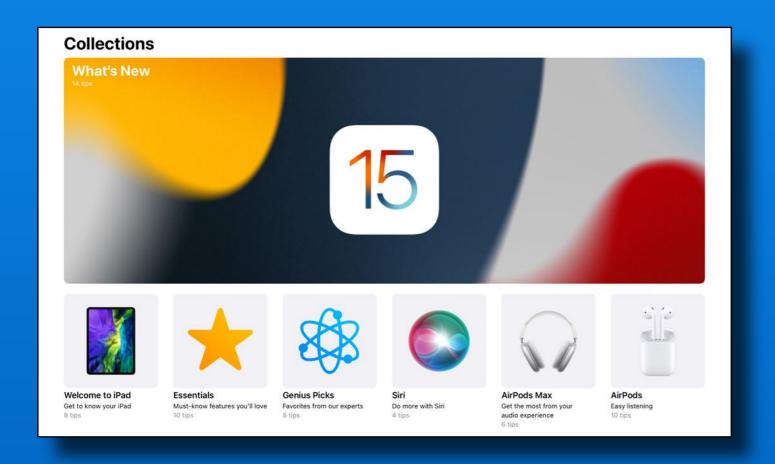

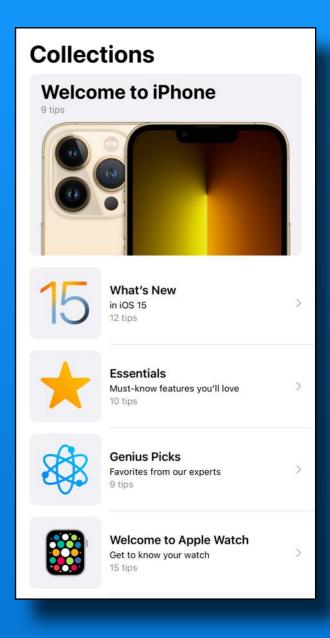

# Tips app on every iPhone/iPad

### Rumors

Car Crash Detection Feature

Next year:
iPhones & Watch
iOS 16 and watchOS 9

Similar to **G** Watch fall detect

Notifies 911 and emergency contacts

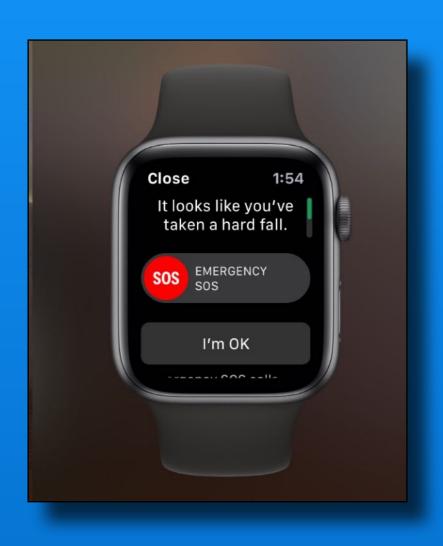

# Crash Detect App Openroad - Free App

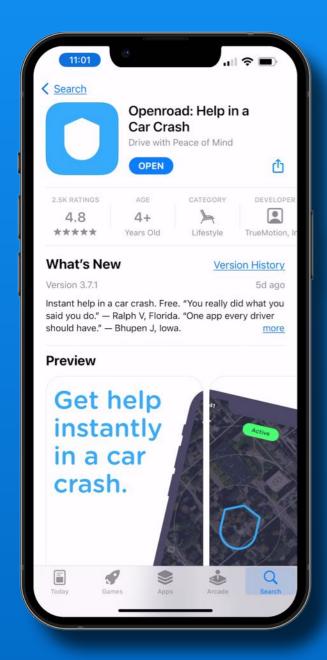

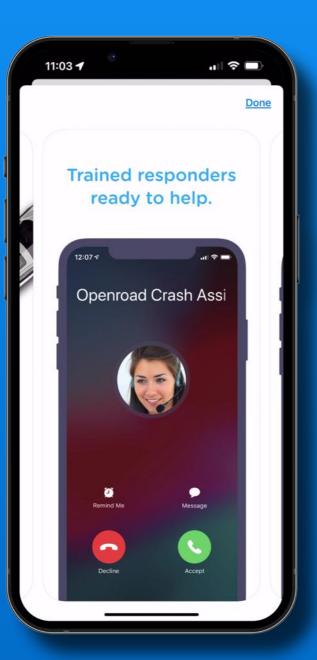

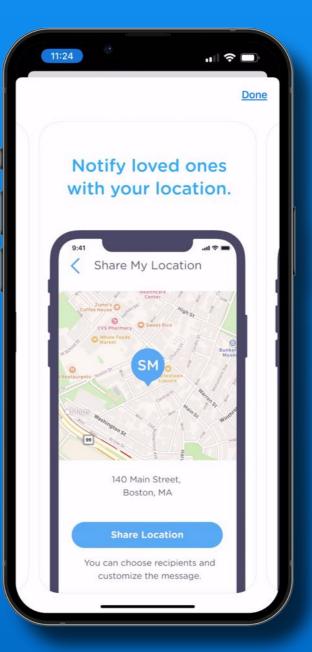

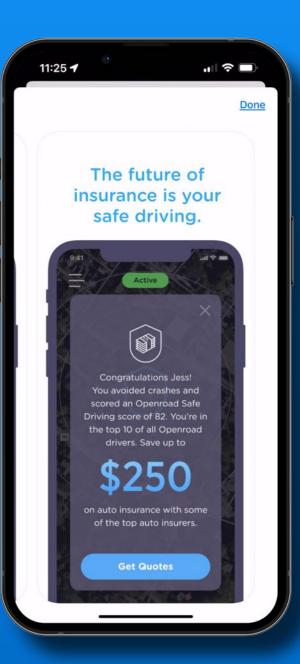

Watch the demo

## Hey Siri ~ *Take a Screenshot*

### Siri Tip

## Hey Siri ~ Share a Screenshot

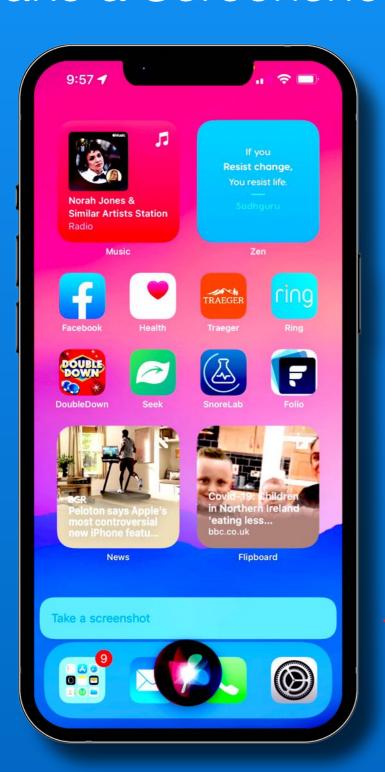

Invoke Siri with voice command or button press

Works on iPhones and iPads

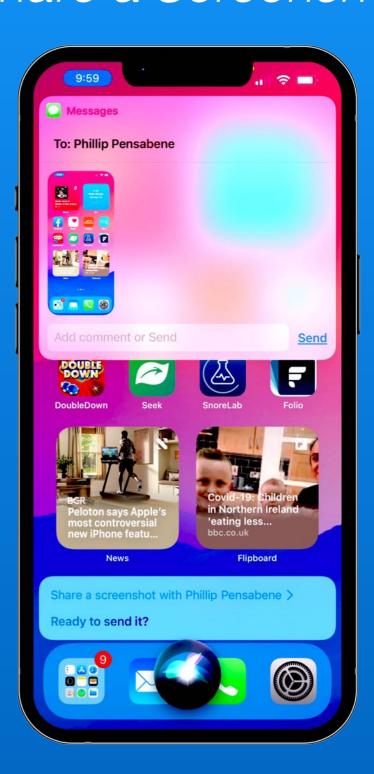

### **Live Photos Tip**

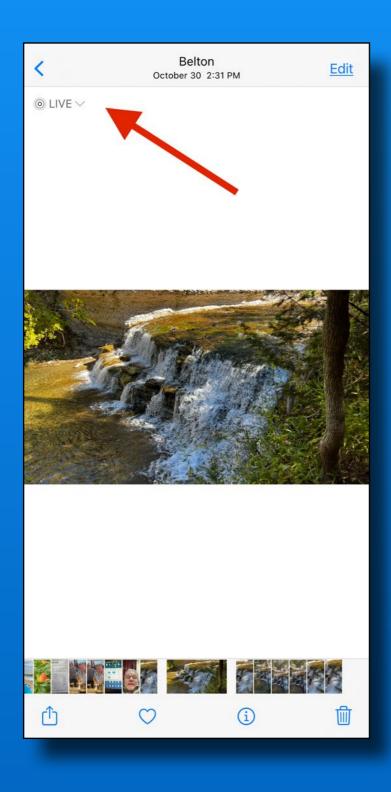

Live
Effects are
easier to
find in iOS
15.

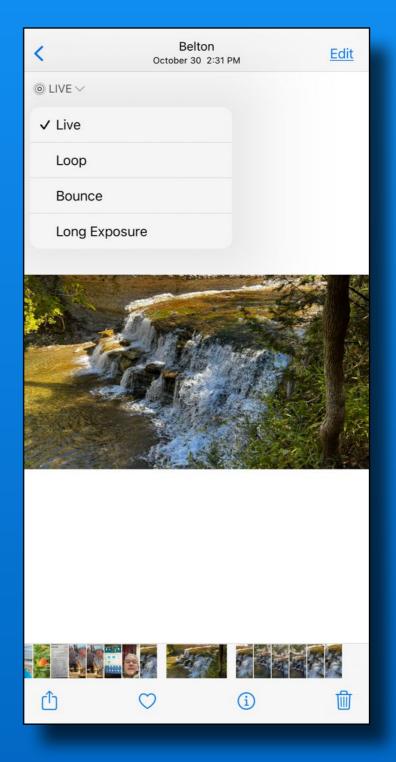

### **Change Live Photo to Still Photo**

Tap Edit

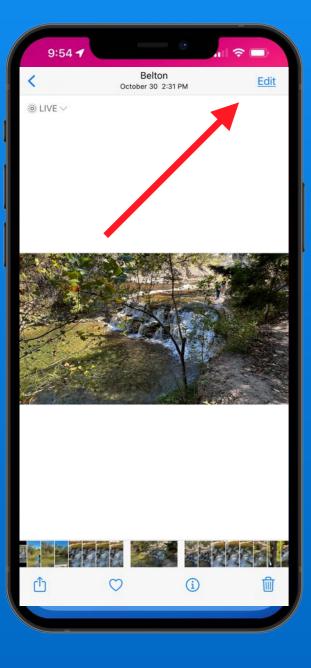

Tap Live Icon

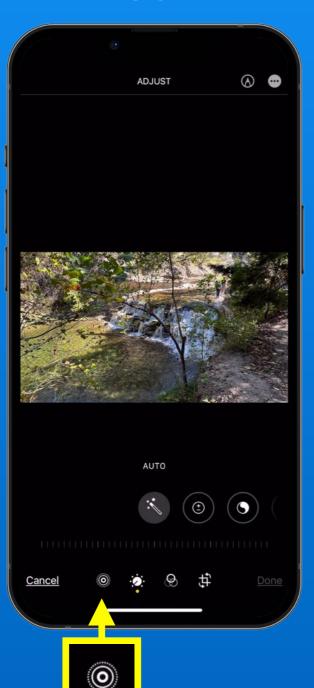

Tap Live Word

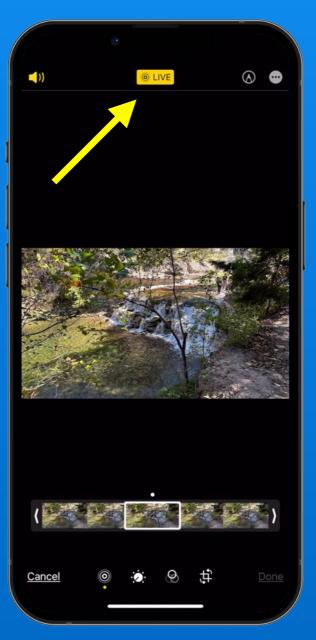

Live Turned Off

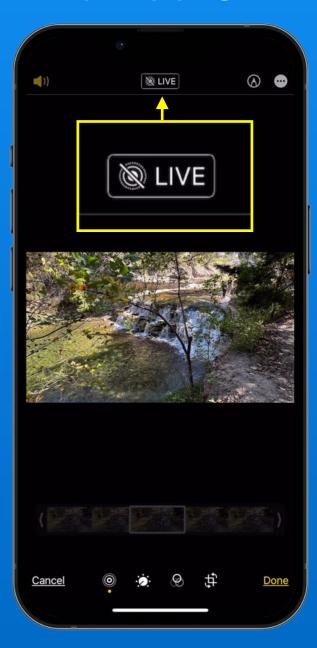

### Make Live Photo 'Off' The Default

## Swipe up in settings

#### Tap Camera

#### Preserve Settings

## Live Photo Green

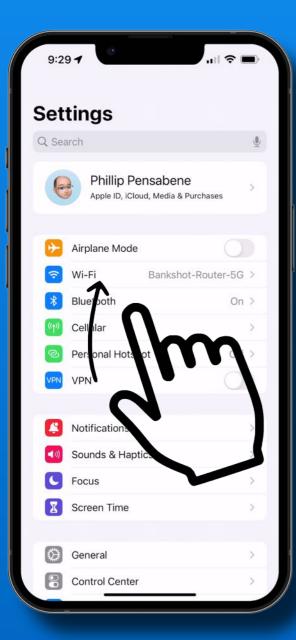

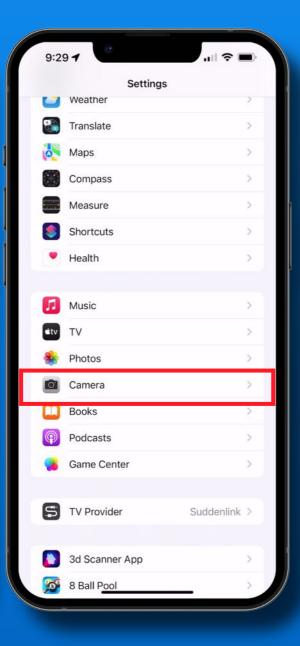

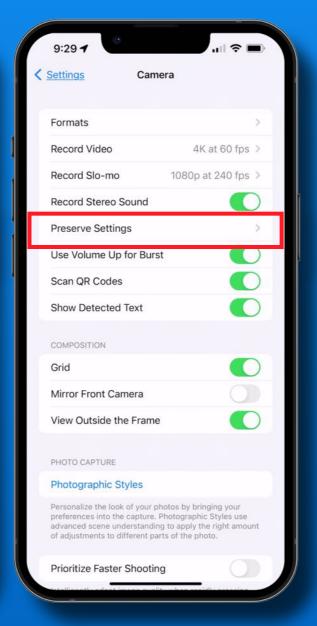

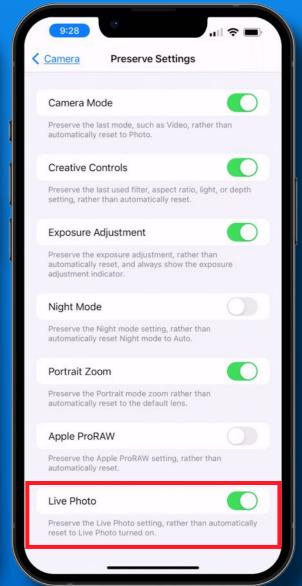

### 'Find My' Tip

#### Find iPhone/iPad When Powered Off

Tap Profile

**Settings** 

Phillip

Airplane Mode

Personal Hotspot

Notifications

Screen Time

(Coneral

Control Center

Sounds & Haptics

Apple ID, iCloud, Media & Purchases

Bankshot-Router-5G >

On >

Off >

Q Search

Find My

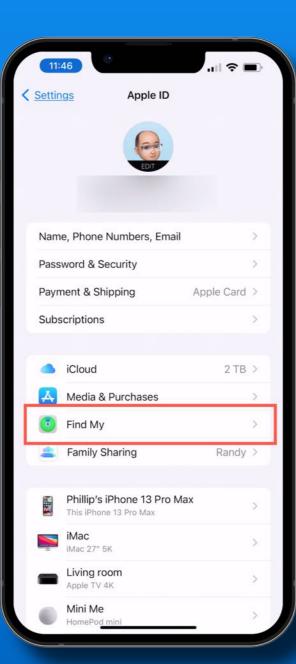

Find My iPhone

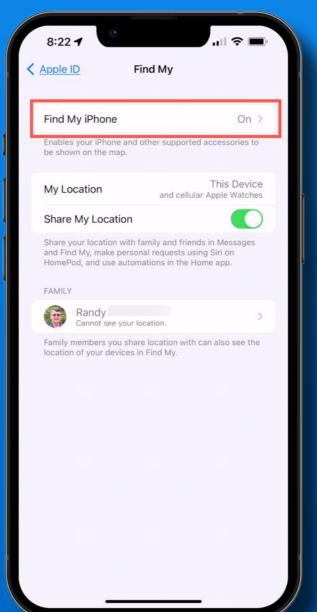

#### Find My Network

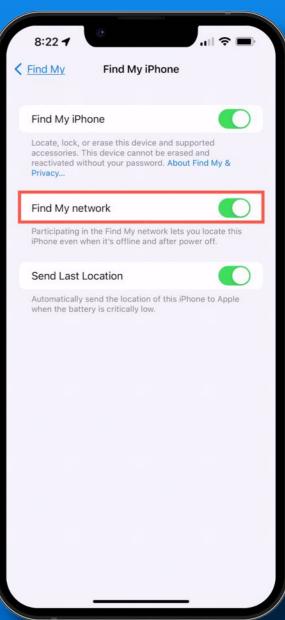

### 'Account Recovery' Tip Forgot Password? Locked Out?

#### Tap Profile

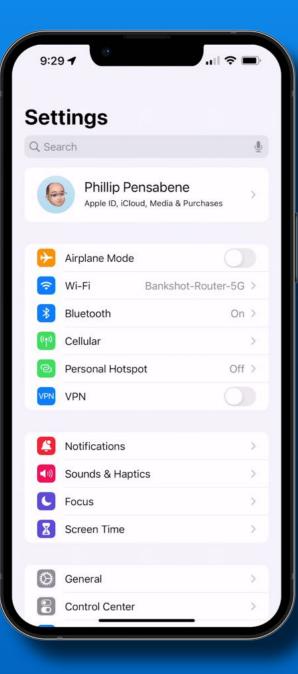

## Password & Security

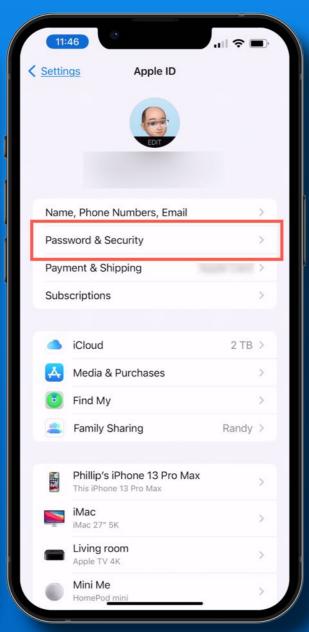

#### Account Recovery

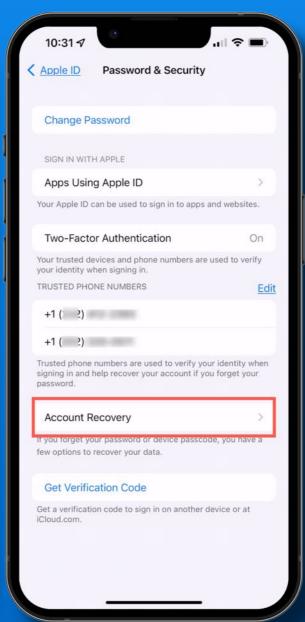

### Add Recovery Contact

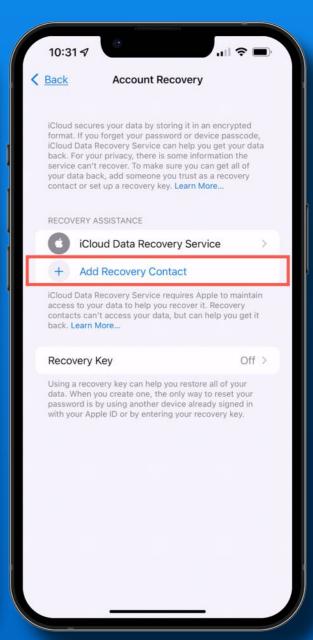

### 'Account Recovery' Tip Forgot Password? Locked Out?

#### Tap 'Add Contact'

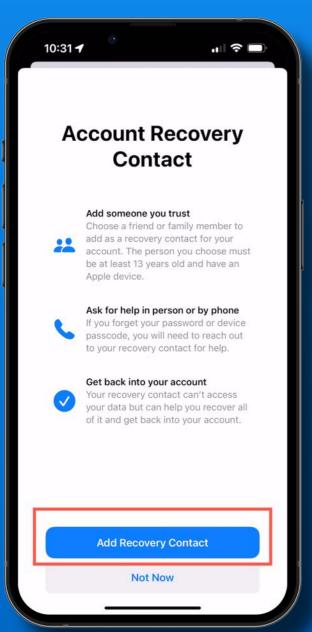

#### Suggests Family Share

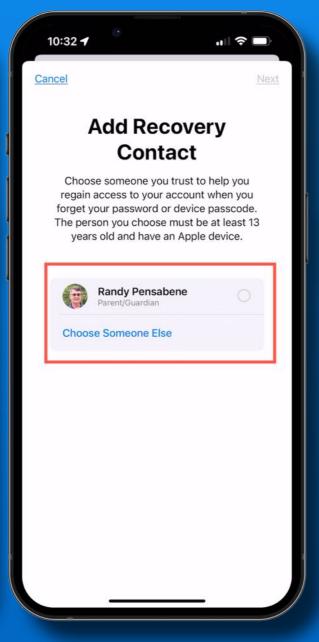

#### Choose Someone

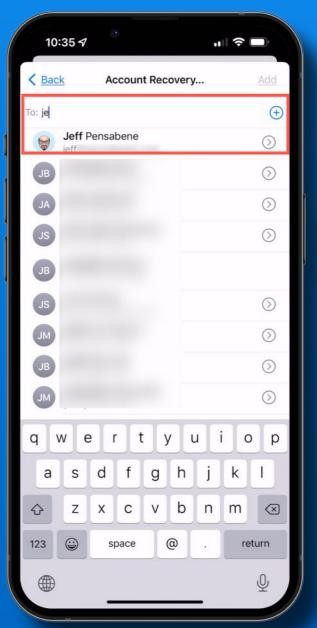

## Ask Them To Help

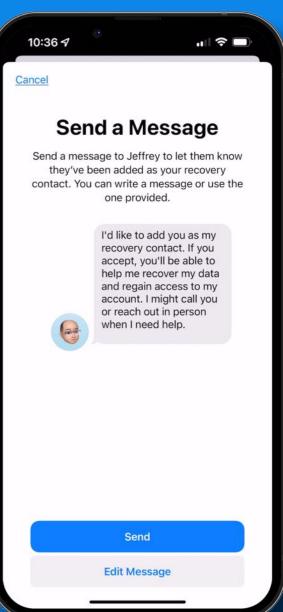

### 'Account Recovery' Tip Forgot Password? Locked Out?

### Request Sent

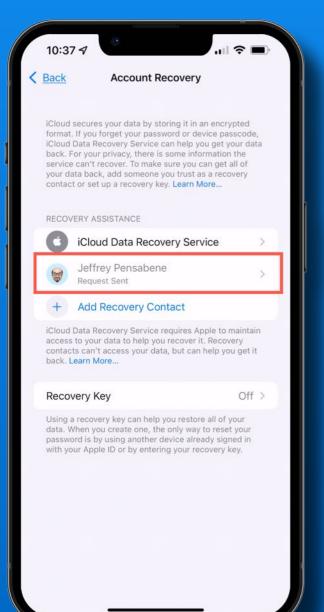

### Wait For It or Resend

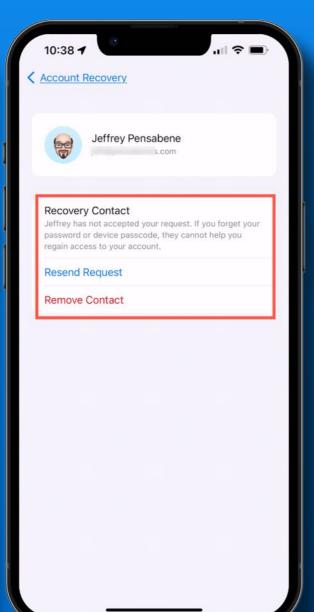

#### Remove Someone

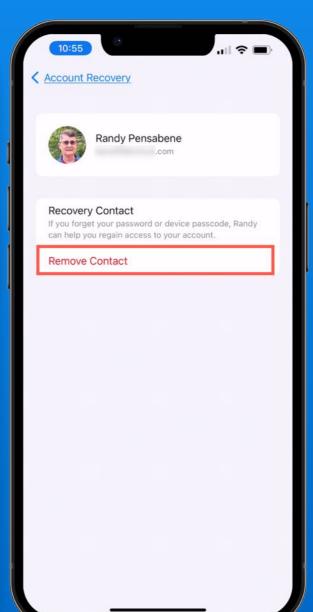

### Up to Five Contacts

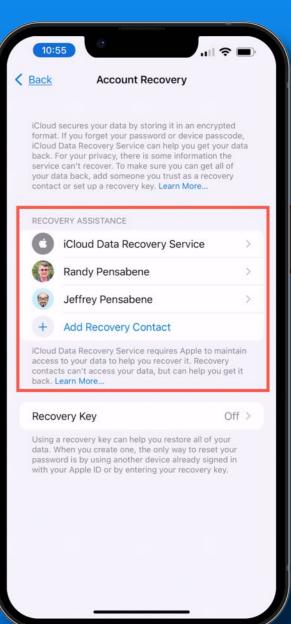

# Legacy Contact Coming in iOS 15.2

#### **Digital Legacy**

### Request access to a deceased friend or family member's account

If you are the legacy contact for a decedent, you can request access to their account and have the Activation Lock removed from their devices. Learn More...

What you will need:

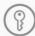

#### **Legacy Contact Access Key**

This access key should have been shared with you by the decedent. Learn how to find your access key

Request access

I don't have an access key

Did you already submit a request?

View the status of your request or manage your legacy contact information >

### iPadOS 15

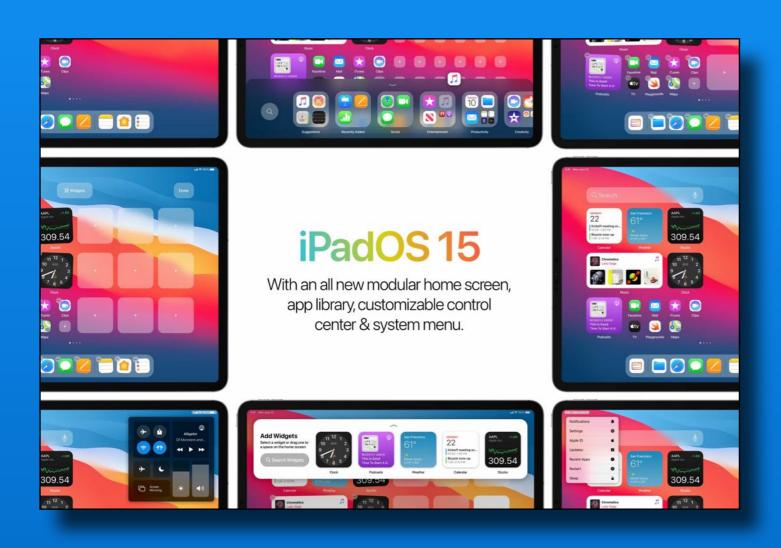

Widgets anywhere

**Quick Notes** 

Multi-tasking

App Library

Center Stage

And more...

#### Types of multitasking

Apps that support multitasking can be used in a few different ways.

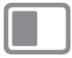

Split View: In Split View, two apps appear side-by-side. You can resize the apps by dragging the slider that appears between them.

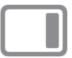

Slide Over: With Slide Over, one app appears in a smaller floating window that you can drag to the left or right side of your screen.

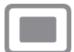

Center window: In some apps, you can open a center window that lets you focus on a specific item, such as an email or a note.

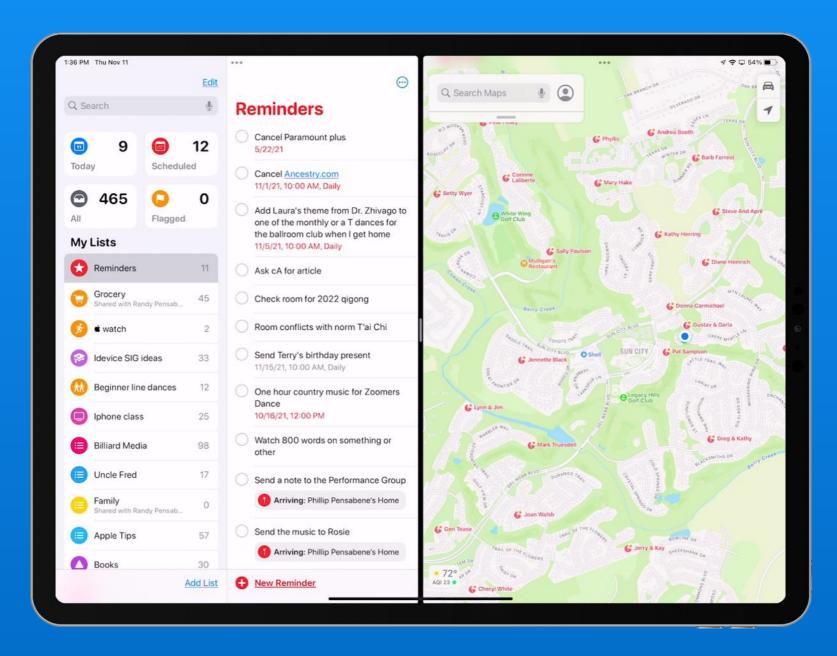

Open 2 or 3 Apps On Your Screen at The Same Time

#### Look For The Magical Ellipse

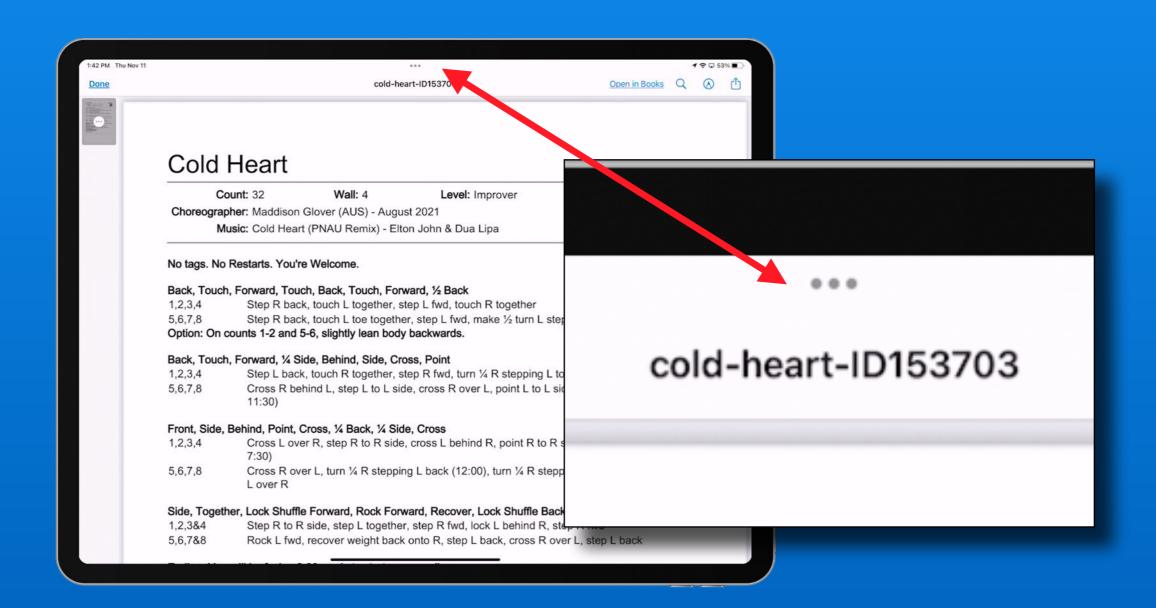

#### Multi-tasking Screen Option Buttons

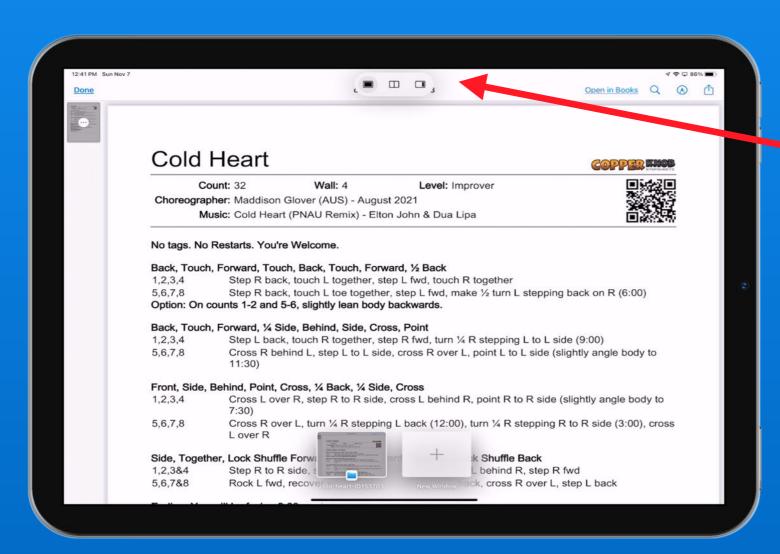

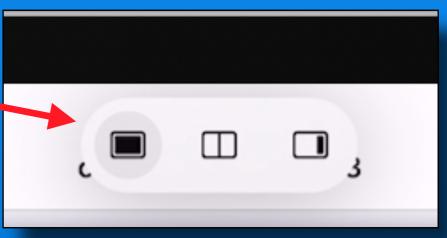

- Full Screen
- Split Screen
- Slide Over

Tap the ellipse (...)

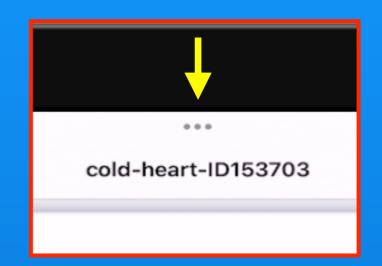

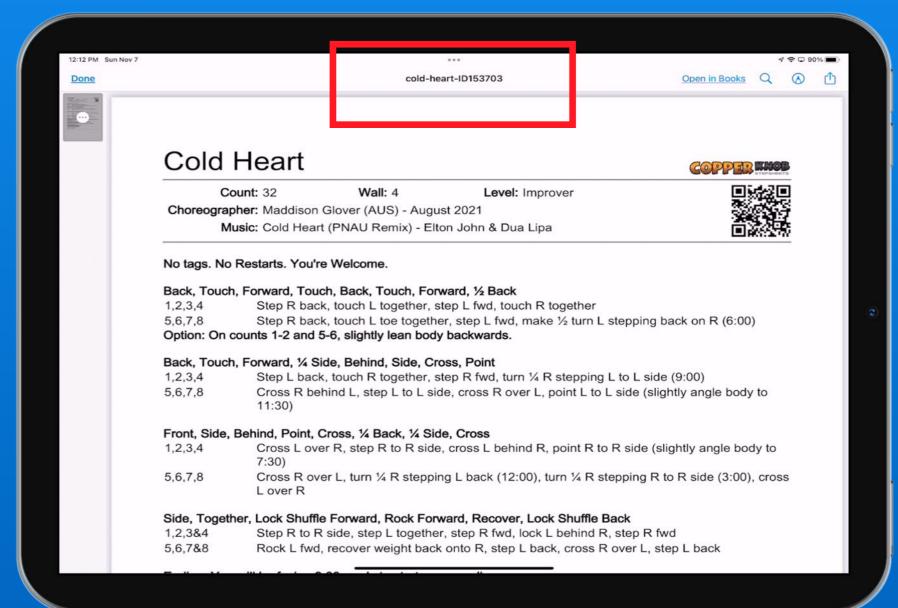

#### Tap Split Screen icon

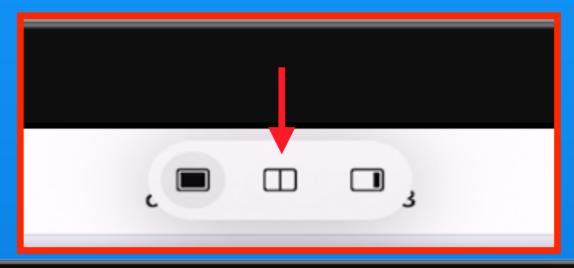

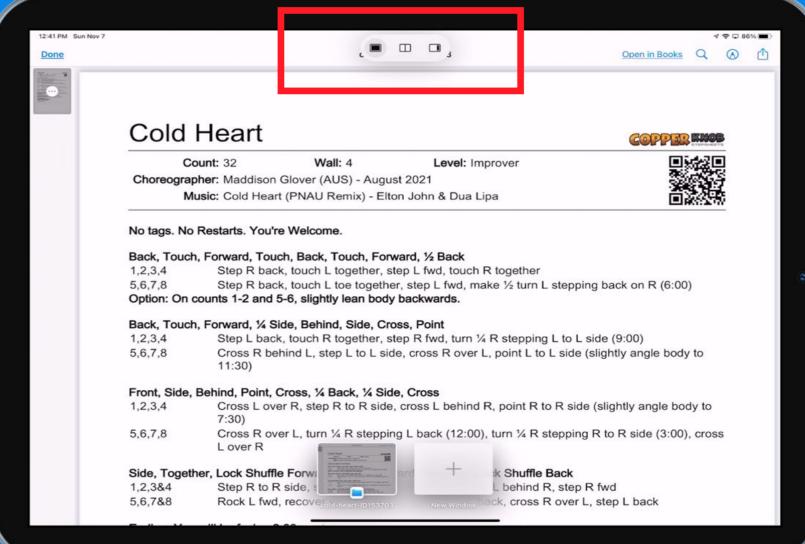

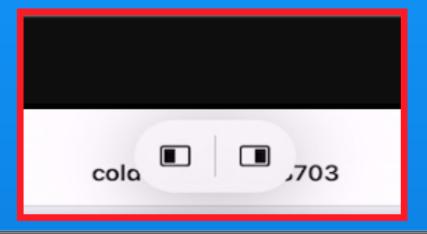

Pick which side of split screen for this app

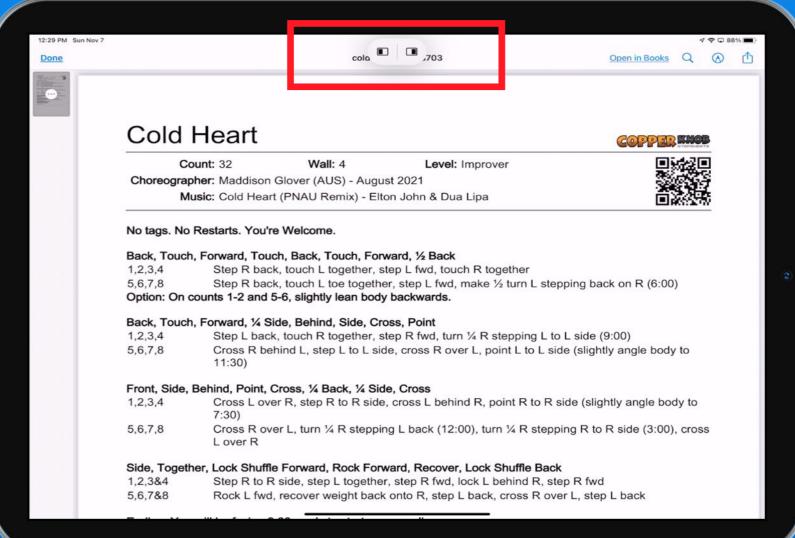

App moves to the side so you can pick the second app

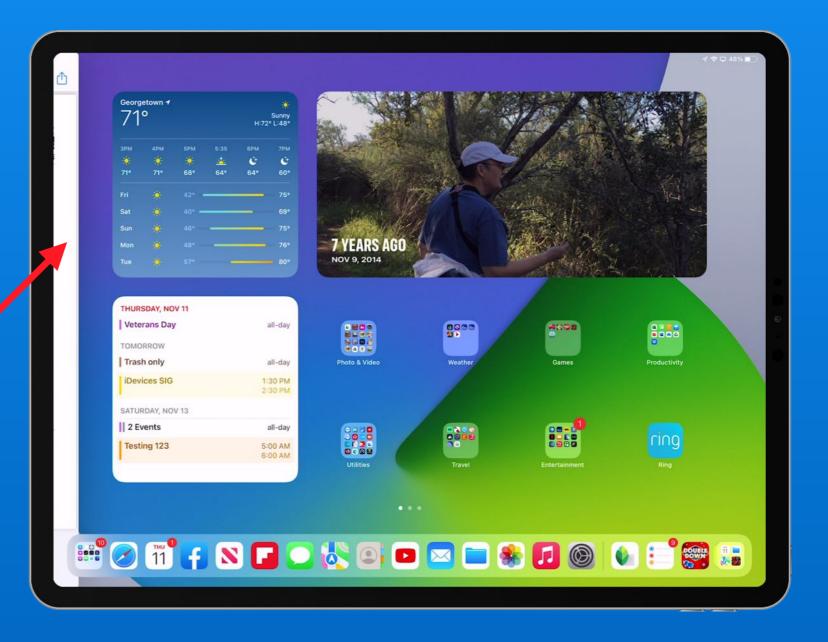

# Two apps Side by side Both have ellipses

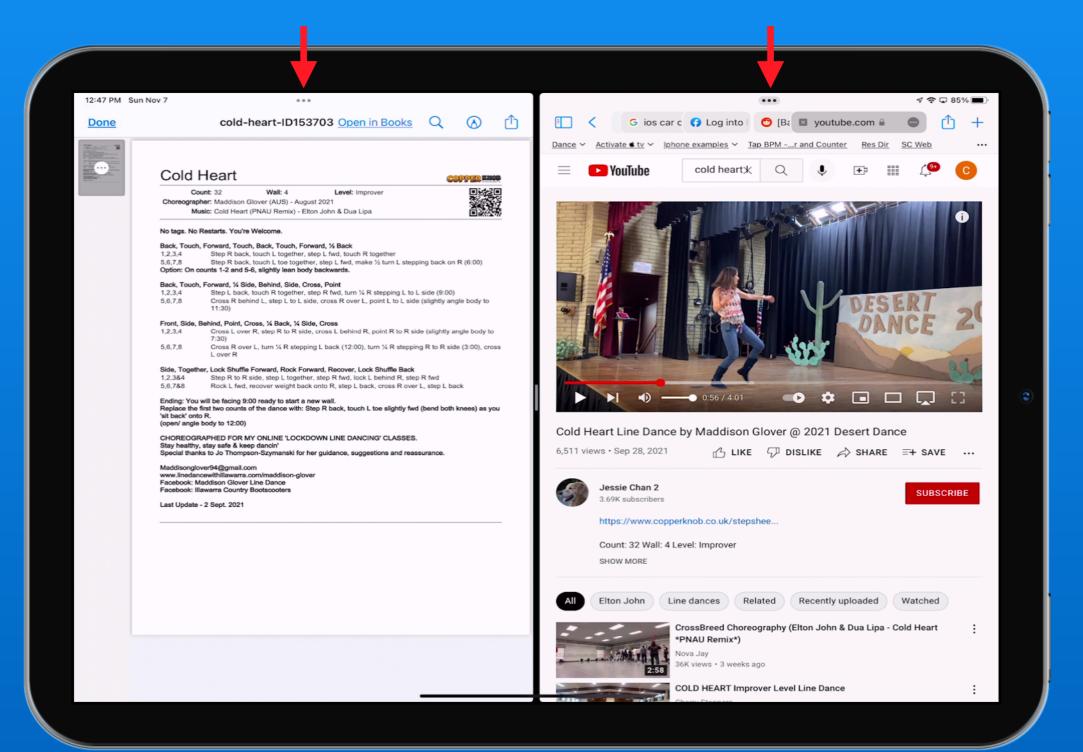

#### Drag the grey bar to Adjust size of windows

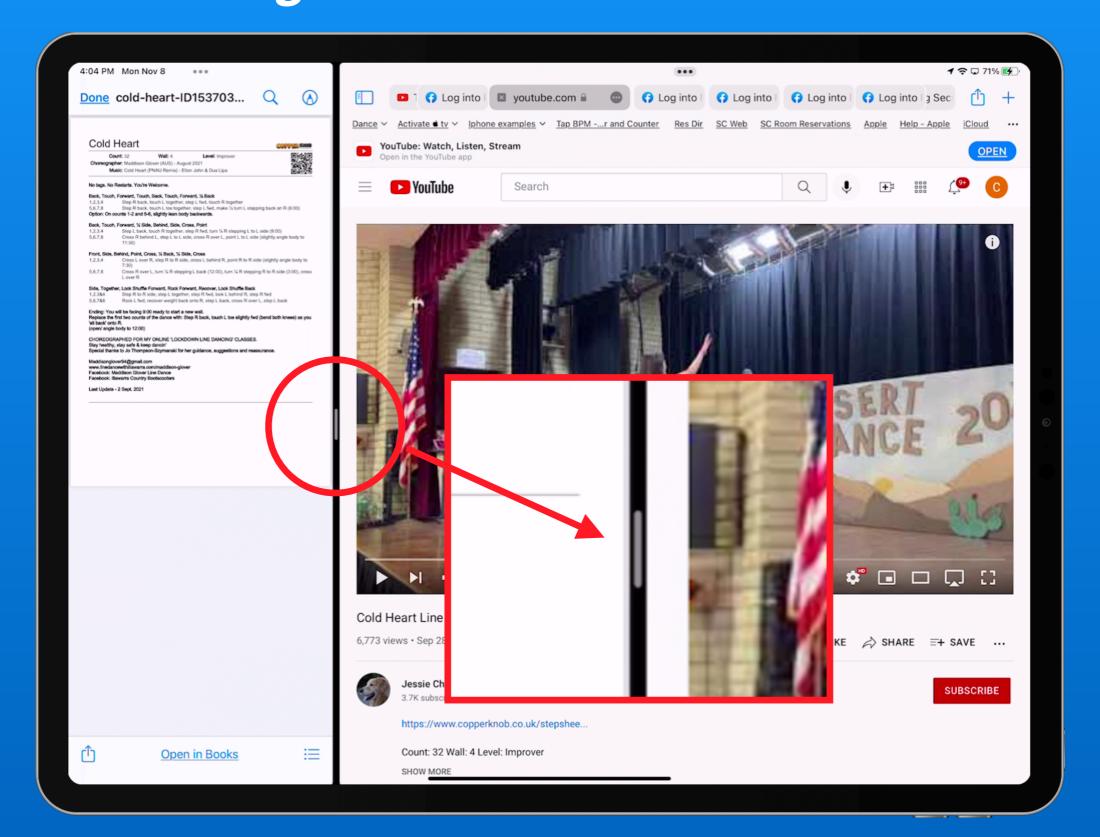

## Drag the grey bar to Adjust size of windows

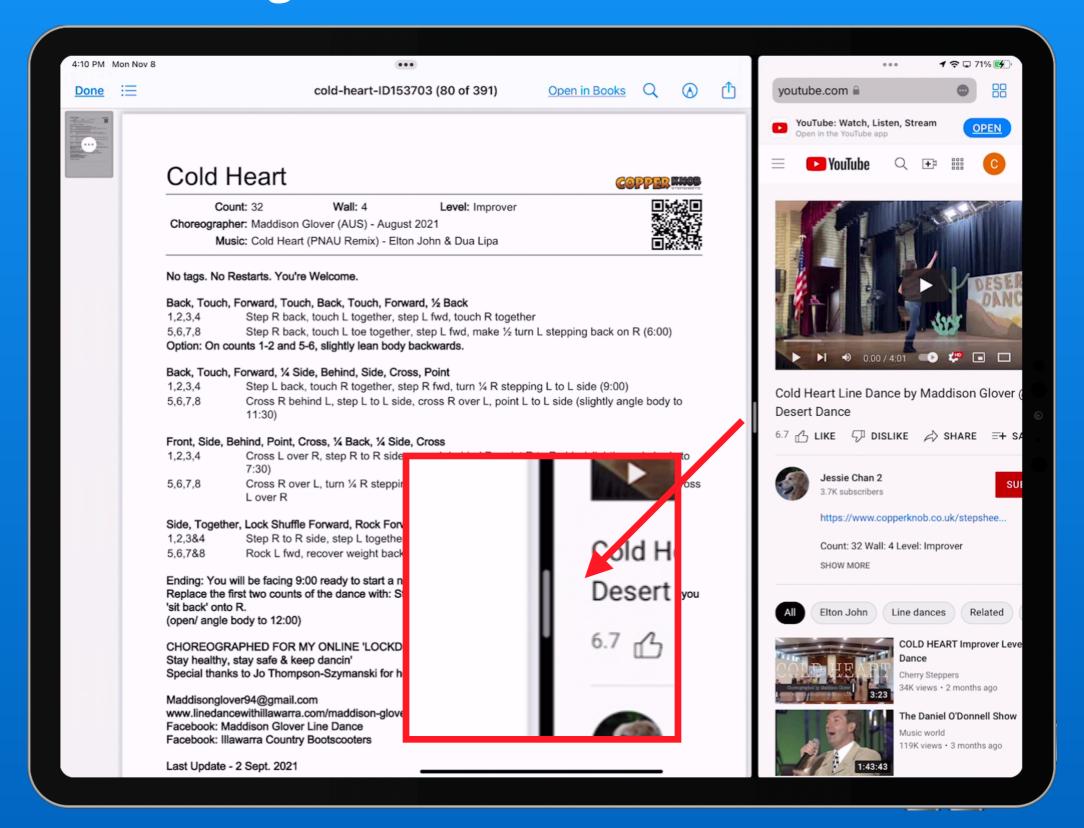

Tap 3 dots in either screen to change the view

- Make one full screen
- Split and pick new app for other side
- Change split screen to a slide over

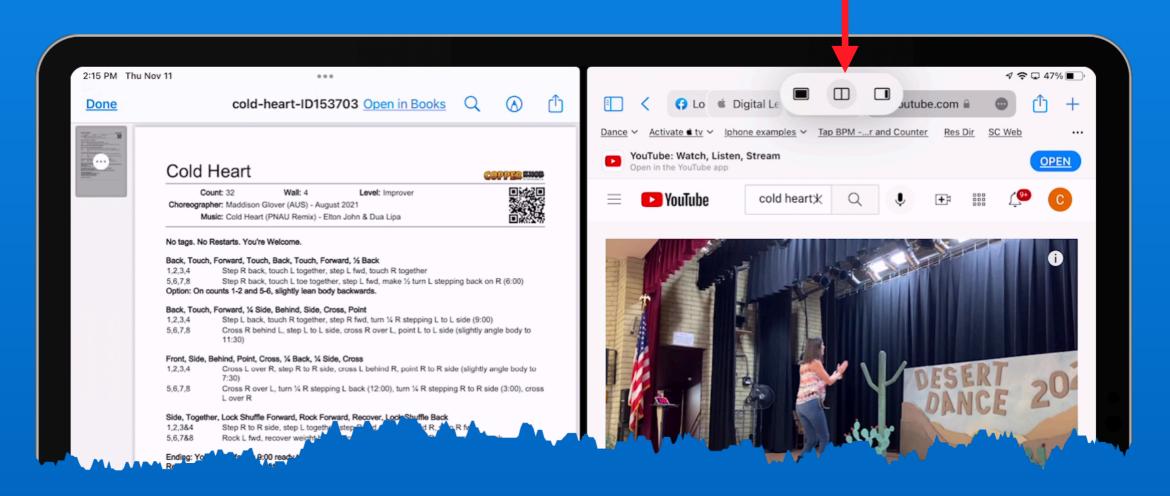

#### iPadOS 15

#### Multi-tasking - Slide Over Window

Change one window to a 'Slide Over' window

Tap the ellipse, then the Slide Over icon

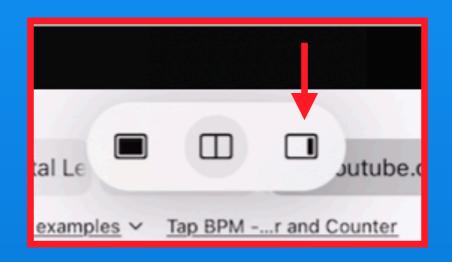

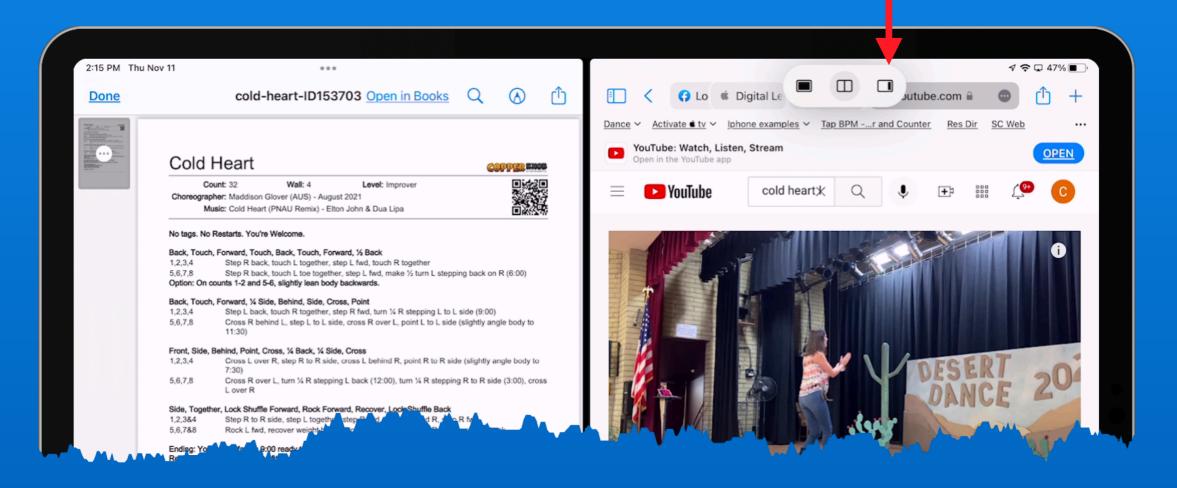

### iPadOS 15

#### Multi-tasking - Slide Over Window

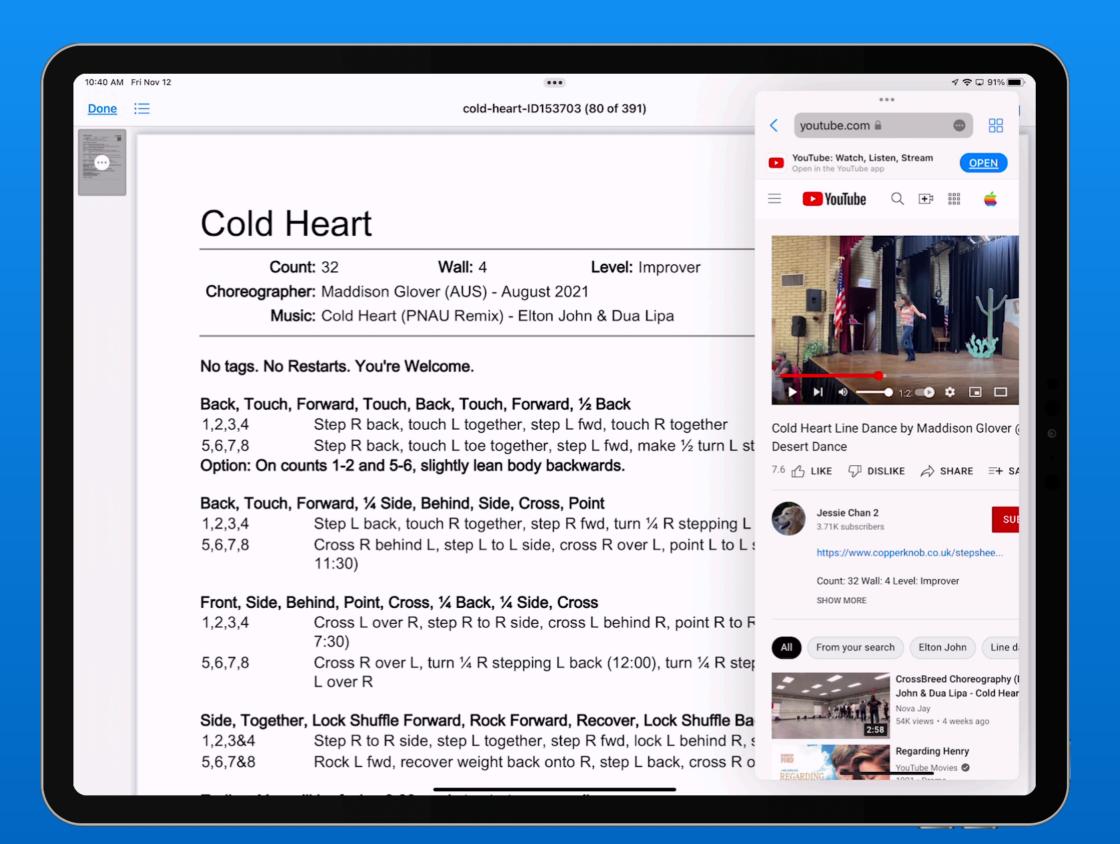

## Using the ellipse as a handle, you can drag slide over from side to side

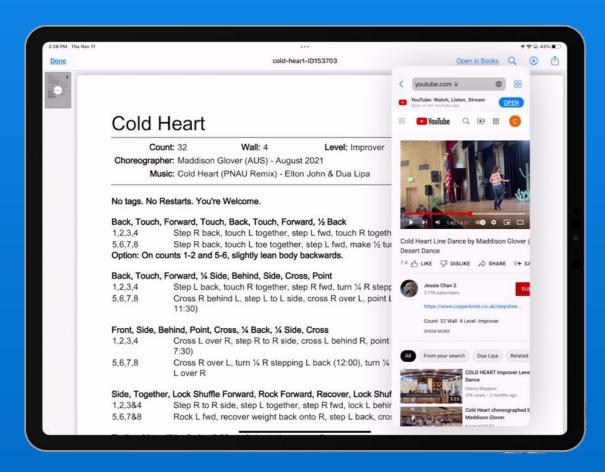

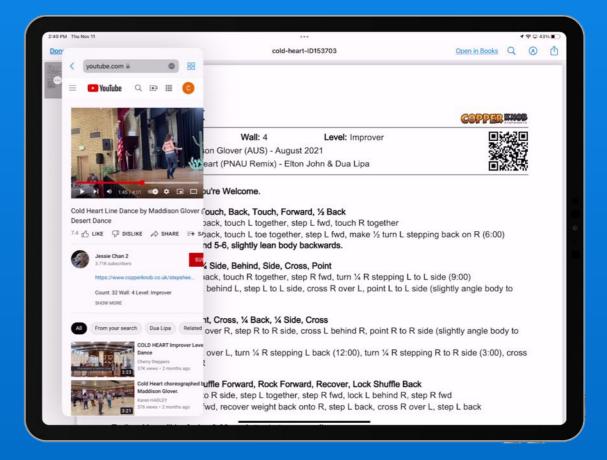

## Tuck the 'Slide Over' off screen drag it back when needed

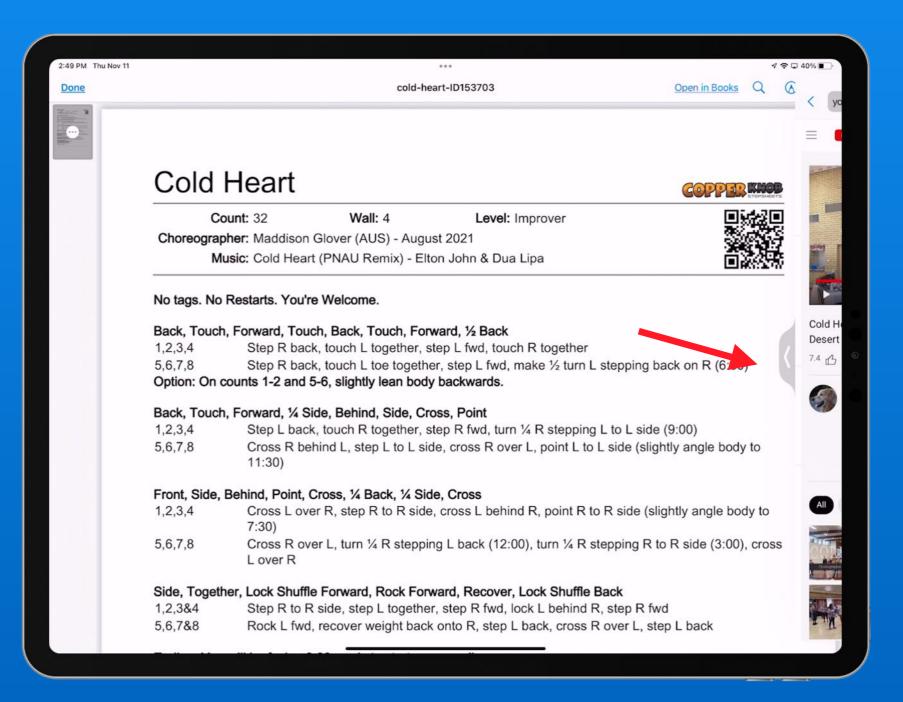

Create multiple 'Slide Over's'
Scroll through them using the bottom bar

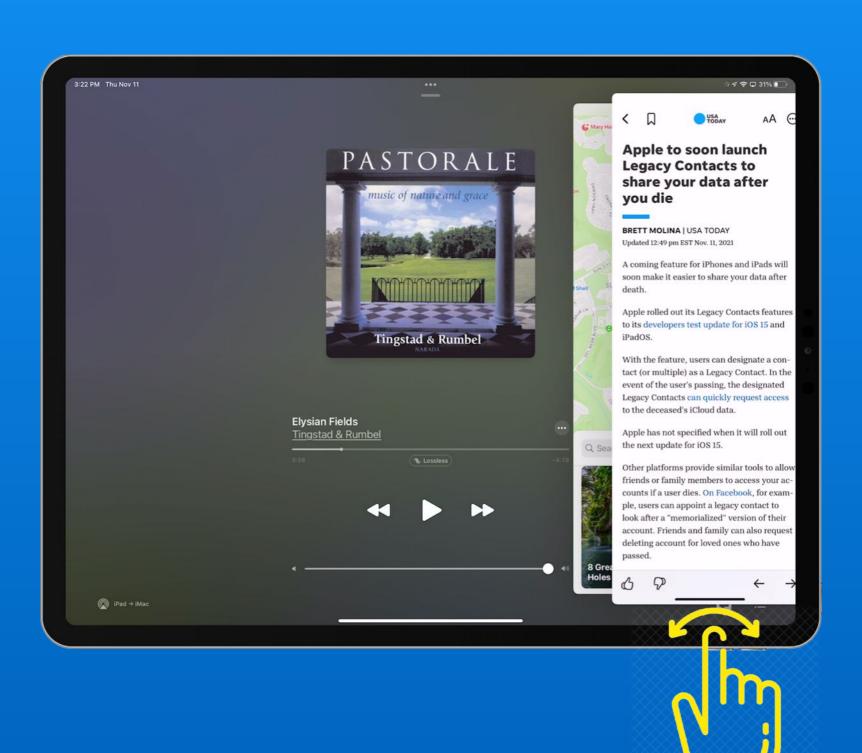

#### Drag up and release to view your 'stack'

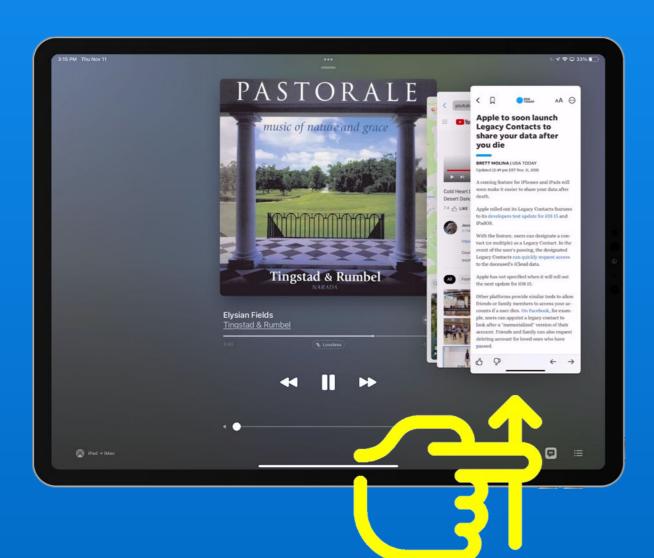

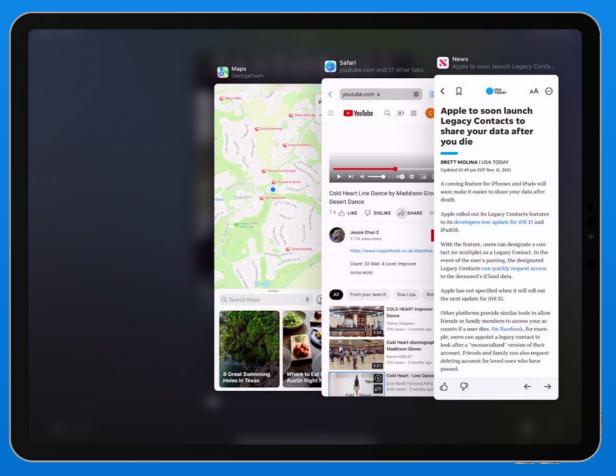

# iPadOS 15 App Library @ End of Doc

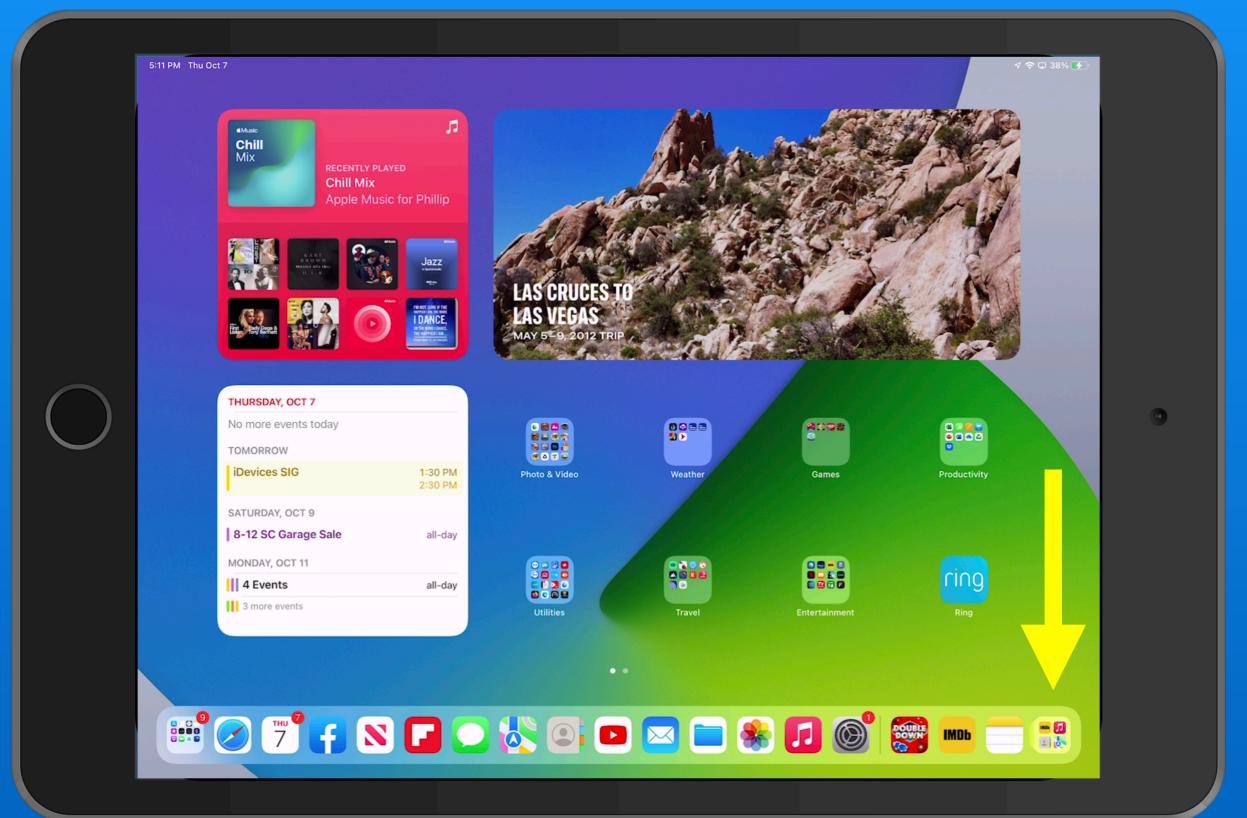

### iPadOS 15

### App Library - Tap Search Bar for Alpha Listing

Tap

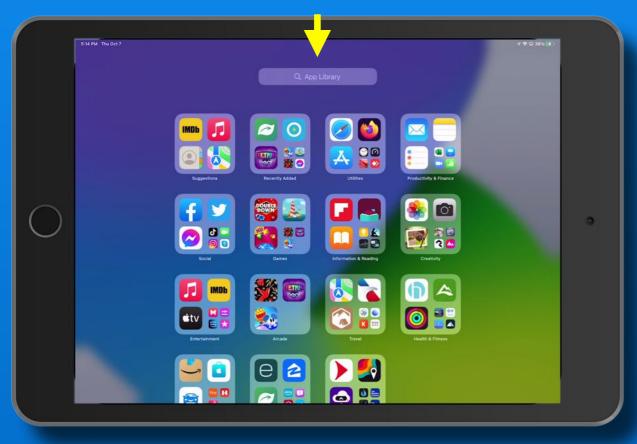

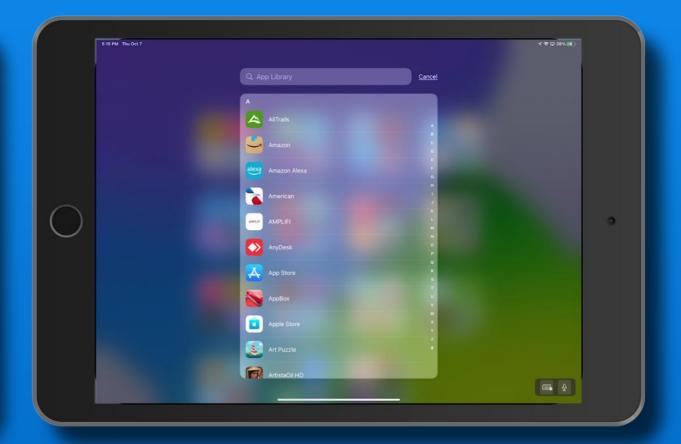

## WatchOS 8 Portrait Mode Watch Face

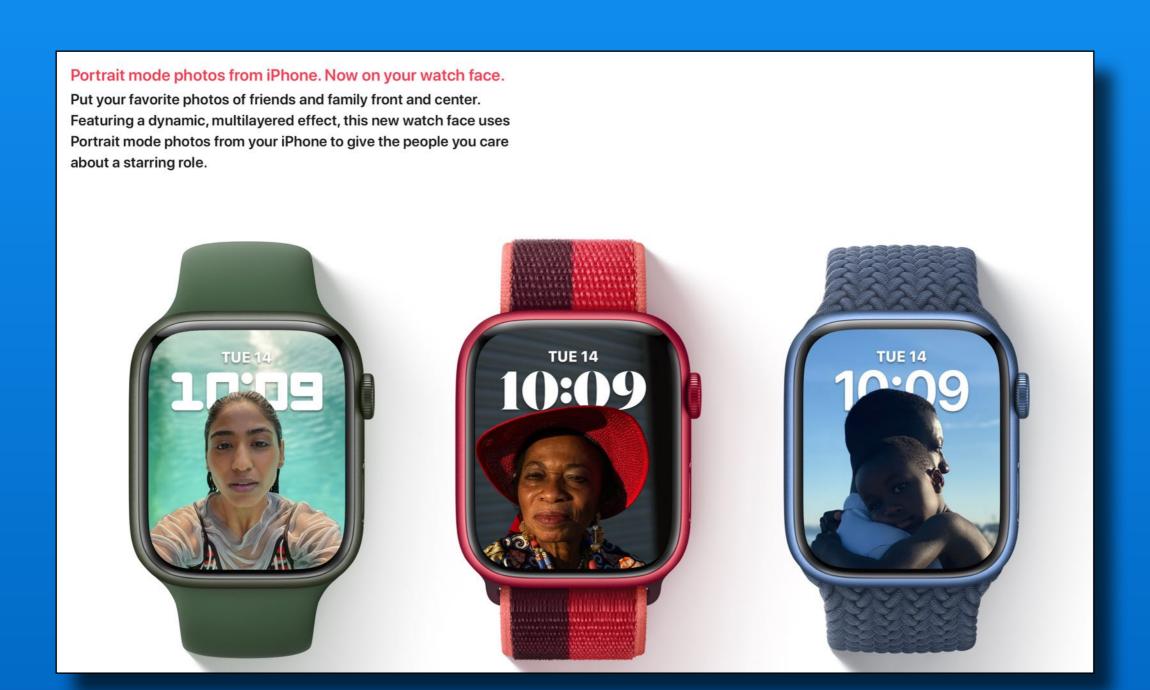

# WatchOS 8 Set Multiple Timers

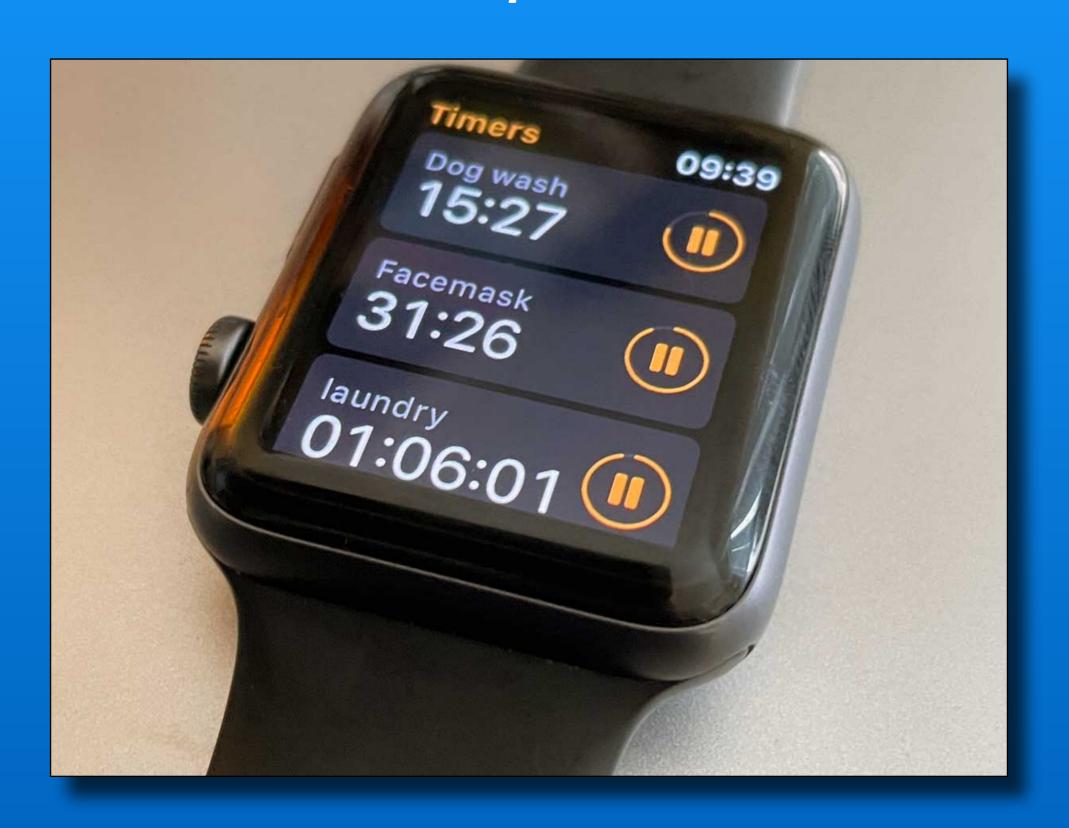

### That's all folks~

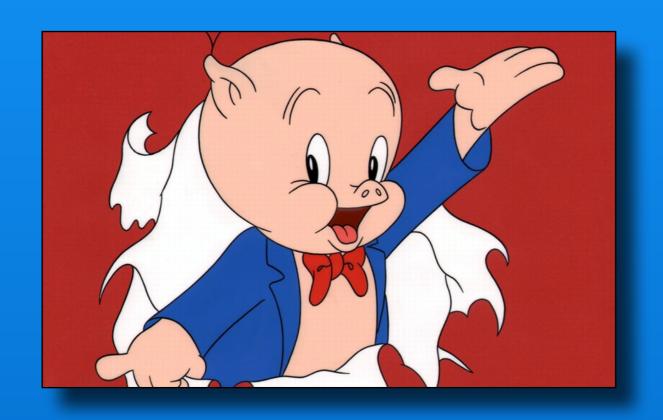

Next Meeting
Friday - January 14